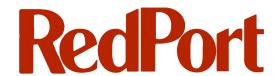

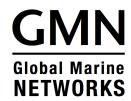

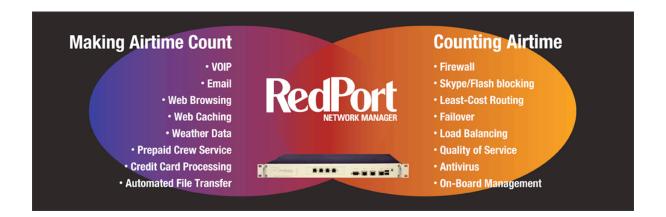

# **VoIP Quick Start Guide**

Congratulations on the purchase of your RedPort Satellite VoIP Router. With RedPort VoIP you will increase satellite data transfer efficiency and decrease airtime costs for your voice calls. RedPort VoIP routers provide up to 8 concurrent calls which can be placed on either pincode metered crew lines or open lines. Calls on average consume about 5kbps which means that you can enjoy up to 20 minutes of talk time per MByte of data consumed.

The following information will get you up and running quickly. Please refer to the RedPort VoIP User Guide included on the DVD with your router for additional information.

## **Port Definitions for WXA-5XX series**

ETH1 is configured as WAN with DHCP and should be connected to your primary satellite unit. View RedPort Satellite Firewall Quick Start or User Guide instructions on configuring your WXA network interfaces.

## **Port Definitions for WXA-4XX series**

ETH0 is configured as the LAN port enabled for DHCP. Connect this port to your LAN.

#### **PBX Administrative Page**

Use a web browser to visit http://IP\_ADDRESS\_OF\_WXA:8080 to access the VoIP PBX

user: superadmin password: webxaccess

#### **Activation Procedure**

Locate the router MAC address on the sticker attached to the back of the unit and record it. Contact your provider, decide on a voice plan, and provide him with the MAC address of your unit. Your provider will then provide you with a key which will look something like the following

U2FsdGVkX1/6air+xaNc65sMx6mqoOjgfxDcakOjyddQ+A35O8MakbohbvZOByKzQN4rzEEimsuS BesDZq9zBA== along with your units phone number and VoIP identification number.

- 1.Login to the PBX by using a web browser and connecting to port 8080 on the IP address of the webXaccelerator.
- 2. Select the System menu and then select the Activation link on the left.

- 3. Paste in the key provided by your dealer in to the appropriate form entry and then push the Activate button.
- 4. Next review the analog line assignment and change the names of the lines to be more descriptive (e.g. crew, captain, lounge, etc).
- 5. Enable crew lines by setting the appropriate entries to "true".
- 6. hit save to complete the activation. Note it takes about 30 seconds for the activation to complete. Do not navigate away from the form while the activation is being processed.

#### **Status**

Check the status of your VoIP activation before making the first call. Under System->Activation confirm that the decoder status is OK. The status display should look similar to the following:

| SN    | Host IP        | Netmask         | Port | Status | Delay |
|-------|----------------|-----------------|------|--------|-------|
| 21254 | 209.160.77.225 | 255.255.255.255 | 4999 | OK     | 44ms  |

Under System->Activation push the "PBX Status" button to view the state of the PBX. It should look like the following:

| Name          | Туре    | Data                           | State       |
|---------------|---------|--------------------------------|-------------|
| internal      | profile | sip:mod_sofia@192.168.0.3:5060 | RUNNING (0) |
| external      | profile | sip:mod_sofia@192.168.0.3:5080 | RUNNING (0) |
| internal-ipv6 | profile | sip:mod_sofia@[::1]:5060       | RUNNING (0) |
| Vobal         | gateway | sip:90001@192.168.77.2         | REGED       |
| 192.168.0.3   | alias   | internal                       | ALIASED     |

# **Phones**

Plug in analog POTS phones into the desired A1-A4 ports on the front of the unit.

# **Dialing Instructions**

To dial out on a standard line use the following dialing sequence: COUNTRY\_CODE (followed by) PHONE NUMBER

For example to call the GMN office in the US you would dial 18653798723. To dial a cell phone in Argentina (country code 54) you would dial 5492901602064.

To dial out on a crew line first acquire 10 digit prepaid pincodes from your provider. Then dial using the following sequence:

COUNTRY CODE (followed by) PHONE NUMBER \* PINCODE

For example to call the GMN office in the US using a crew line you would dial something like 18653798723\*1234567890. A cell phone number in Argentina (country code 54) would be dialed as 5492901602064\*1234567890 where the 1234567890 corresponds to a sample pincode.

To call the vessel dial the phone number provided to you by your dealer. The WXA PBX auto attendant will answer and play a pre-recorded message. To connect to one of the analog extensions dial 101X where X corresponds to port 1-4. e.g. line A1 is extension 1011.

#### **Boot/Halt**

To power of a WXA-5XX router follow the instructions in the corresponding manual or Quick Start Guide. No special precaution is required to power of a WXA-4XX series appliance.